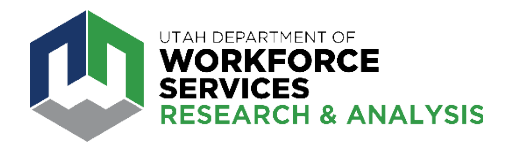

# How to Download, Print Data or Share Data

## Download Image File \*Creates a PNG image file of the current visualization tab.

 $\times$ 

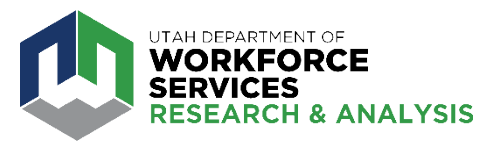

**1. Click on the download**  $(\Box \Box)$  **symbol** in the bottom right of the visualization.

*to download.*

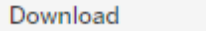

#### Select your file format.

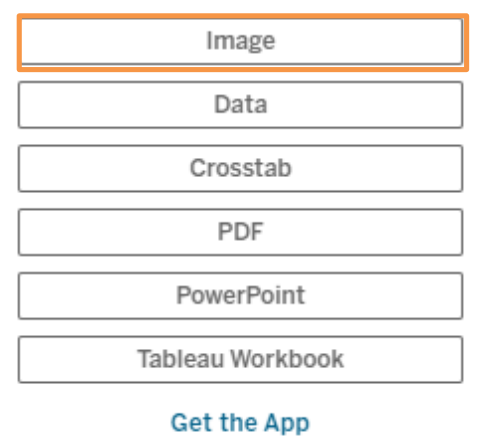

#### **2. Select "Image" file format** in the download box. *Note: Ifsome categories are greyed out, the data is either not available for download OR you mustselect (highlight) the data in the chart you wish*

#### Utah Seasonally Adjusted Unemployment Rate

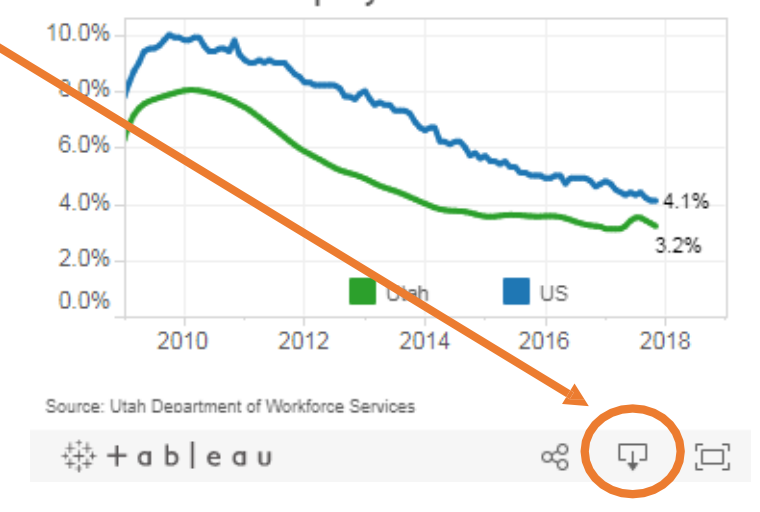

**3. Download** will automatically occur once you select the image file format.

## Download Text File

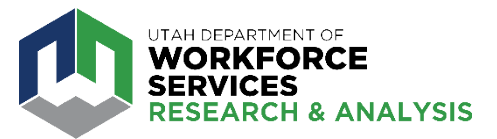

**1. Click on the chart** with the data you wish to download. **Click the download**   $\left(\begin{array}{cc} \Box \ \end{array}\right)$  symbol in the bottom right of the visualization.

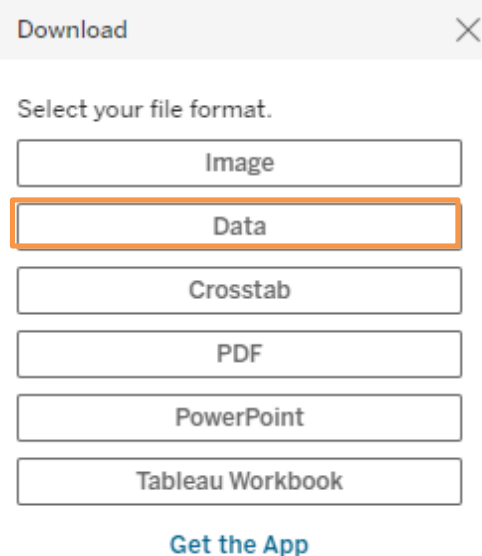

**2. Select "Data" file format** in the

download box. *Note: Ifsome categories are greyed out, the data is either not available for download OR you mustselect (highlight) the data in the chart you wish to download.*

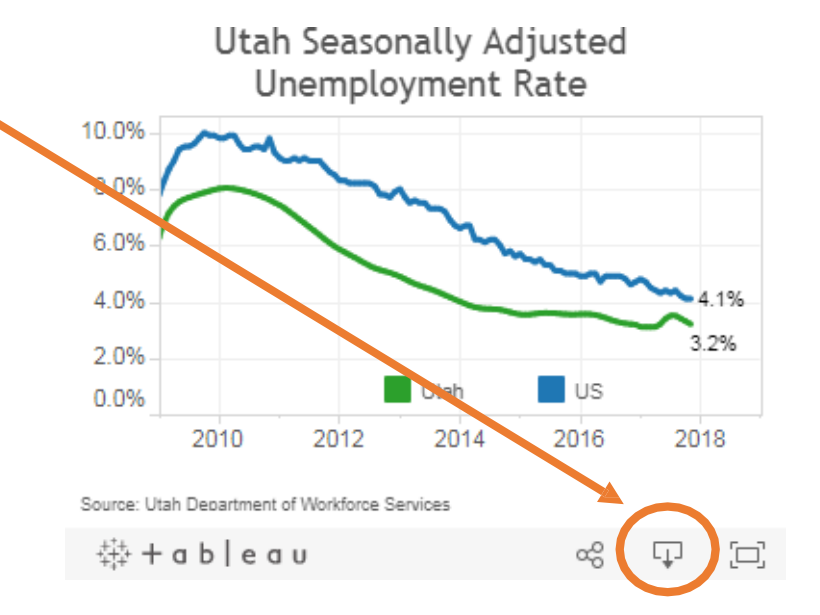

**3. Select download format** (rows/columns) then choose download in the upper right hand corner Ţ

## Download Excel Spreadsheet

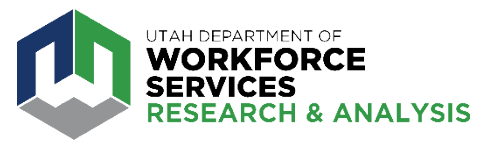

**1. Click on the chart** with the data you wish to download. **Click the download**   $\left(\begin{array}{c} \Box \ \ \end{array}\right)$  symbol in the bottom right of the visualization.

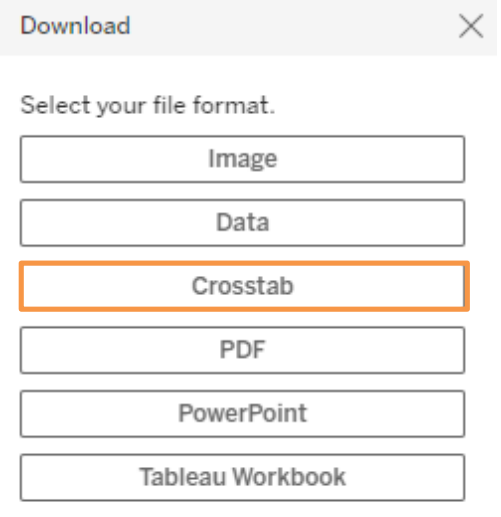

**Get the App** 

#### **2. Select "Crosstab" file format** in the download box. *Note: Ifsome categories are greyed out, the data is either not*

*available for download OR you mustselect (highlight) the data in the chart you wish to download.*

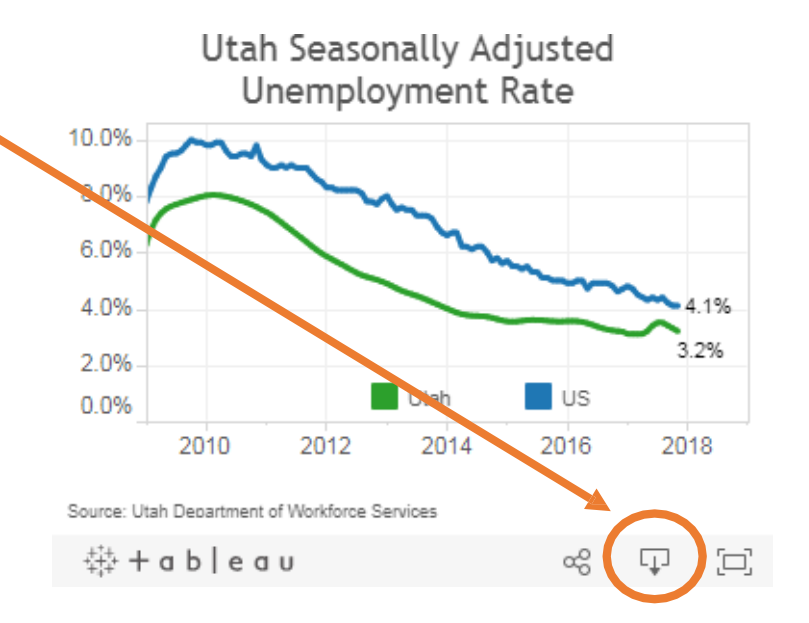

## **3. Click Download** in the resulting box.

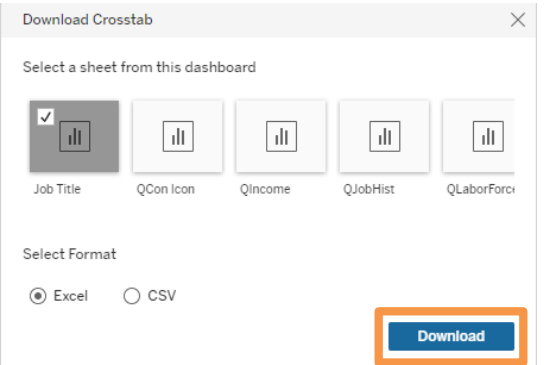

## Download PDF

\*this selection creates a portable document file.

 $\times$ 

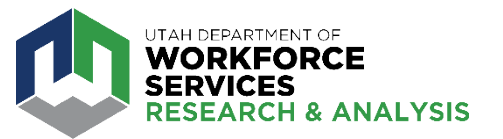

ಥೆ

 $\Box$ 

 $\Xi$ 

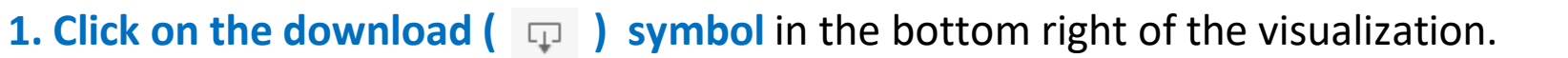

11-inch pdf file.

Download

#### Select your file format.

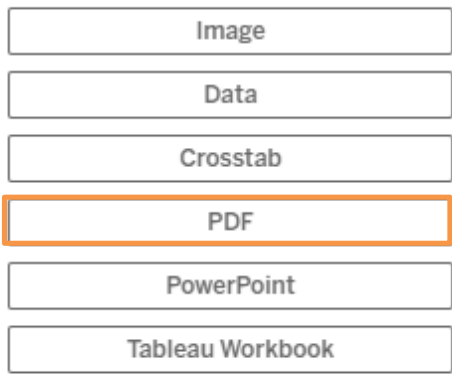

#### **Get the App**

### **2. Select "PDF" file format** in the

download box. *Note: Ifsome categories are greyed out, the data is either not available for download OR you mustselect (highlight) the data in the chart you wish to download.*

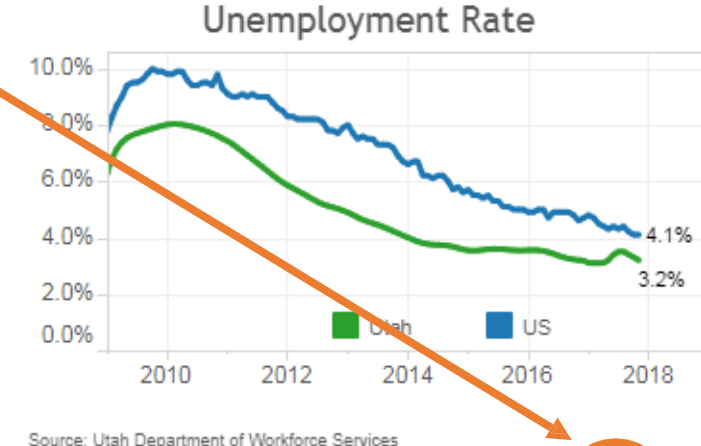

带 + a b | e a u

Utah Seasonally Adjusted

### **3. Select the style of the pdf.** Each visualization is formatted to create an 8.5 x

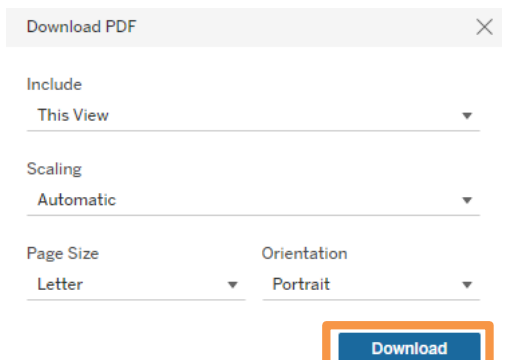

## Download Tableau Workbook

 $\times$ 

\*requires free Tableau Public Software available from the download button.

**1. Click on the download**  $(\Box \Box)$  **symbol** in the bottom right of the visualization.

Download

Select your file format.

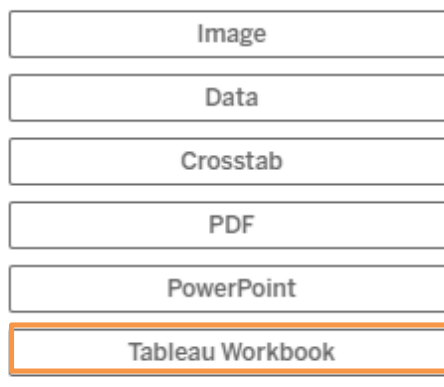

Get the App

### **2. Select "Tableau Workbook" file**

**format** in the download box. *Note: If some categories are greyed out, the data is either not available for download OR you must select (highlight) the data in the chart you wish to download.*

AH DEPARTMENT OF **WORKFORCE SERVICES RESEARCH & ANALYSIS** 

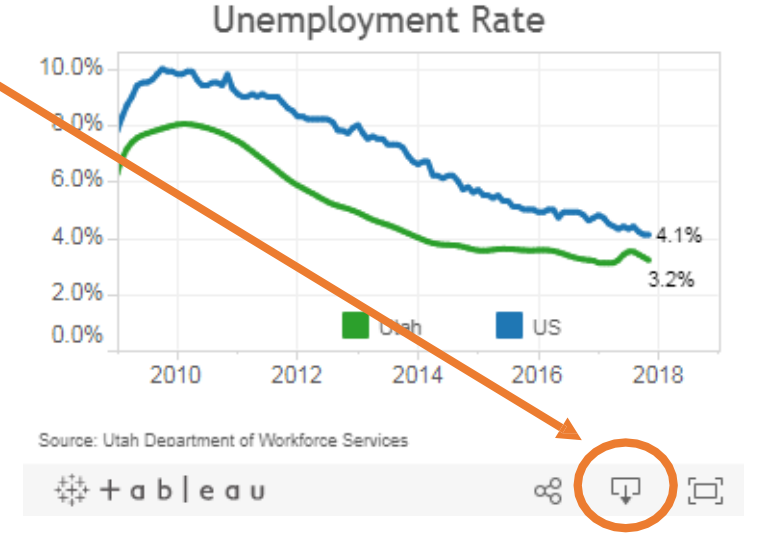

Utah Seasonally Adjusted

### **3. Click Download** in the resulting box.

Download Tableau Workbook

Select a version to download the workbook as. Keep the workbook in its current version or select a different version. If you downgrade the workbook to a previous version, some functionality may be lost. Learn more

Version

Current

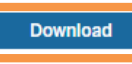

\*Choosing this selection will download the entire visualization in Tableau format.

## Link or Copy Embeddable HTML Code

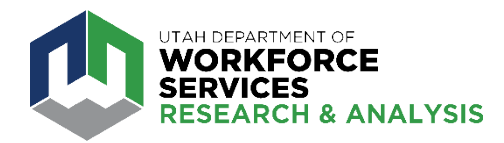

**1. Click the share icon (**  $\alpha_0^o$  ) in the bottom right of the visualization.

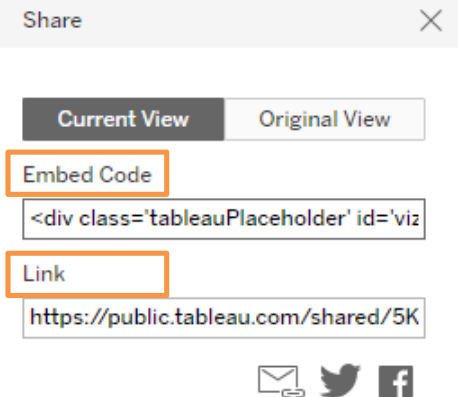

**2.** Depending on the desired action copy the text in the **"Embed Code"** or **"Link"** text box.

**3. Share.** Visualizations may also be shared using the e-mail, Twitter, and Facebook icons.

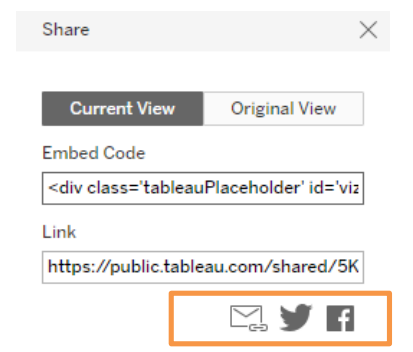

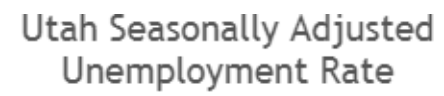

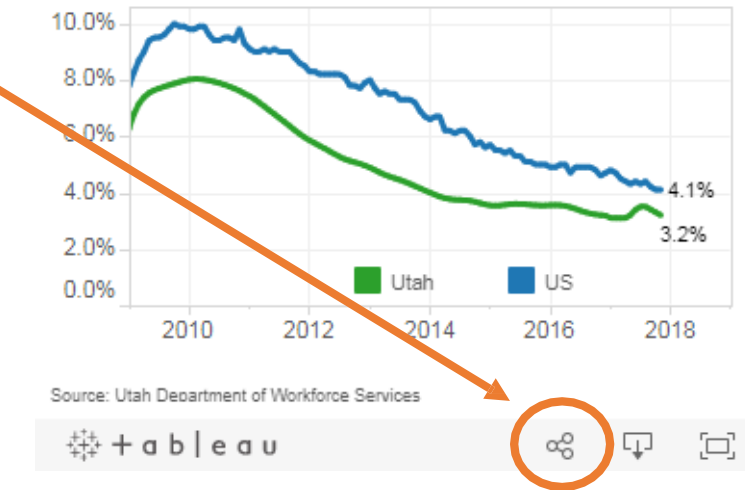